As an UCSB hSCRO researcher, you will receive an email from the Electronic Research Administration (ERA) team providing you with a unique username and password. This email will also include detailed instructions for accessing the Kuali Research Protocols (KRP) system.

To log in to KRP, follow the steps outlined below:

- 1. **Access the Login Page**: Navigate to the KRP login page via the following URL: <https://uci.kuali.co/auth/kuali>
	- ◆ Note: The login URL is unique and differs from the link found in the [KRP](https://research.uci.edu/electronic-research-administration/kuali-research/kr-protocols/) user [guide.](https://research.uci.edu/electronic-research-administration/kuali-research/kr-protocols/)
- 2. **Enter Your Credentials**: On the login screen, enter the username and password provided to you by the ERA email. After entering your details, click "Sign In."

## Welcome to University of California, Irvine.

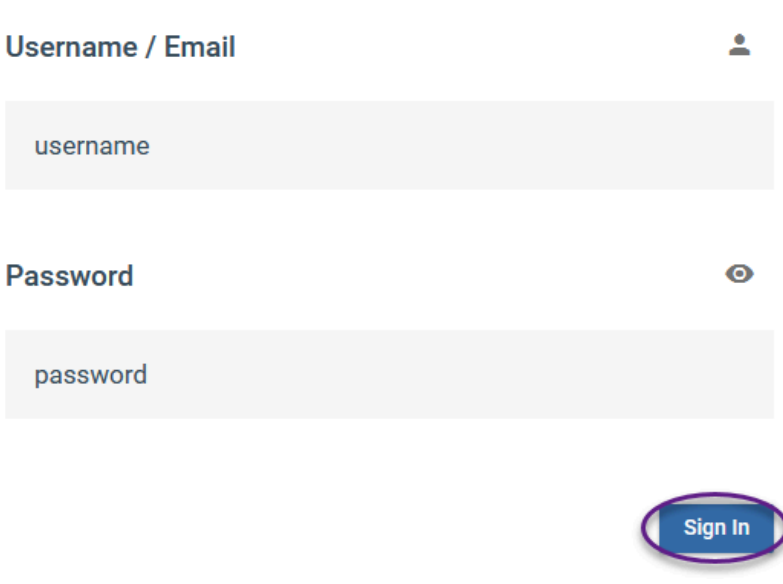

Let's get you logged in.

- ❖ If you misplace or forget your login credentials, contact ERA support for assistance at [era@research.uci.edu](mailto:era@research.uci.edu) .
- 3. **Select the 'Protocols' Card**: Once logged in, click on the 'Protocols' card to enter the KR Protocols system.

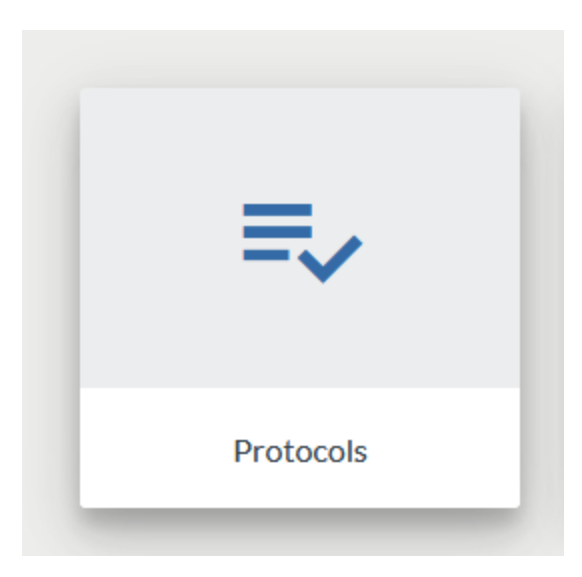

4. **Manage Your Protocols**: Your protocol(s) will be visible on the 'Manage Protocols' page.

For any further assistance or inquiries, please do not hesitate to email us at [era@research.uci.edu](mailto:era@research.uci.edu) .